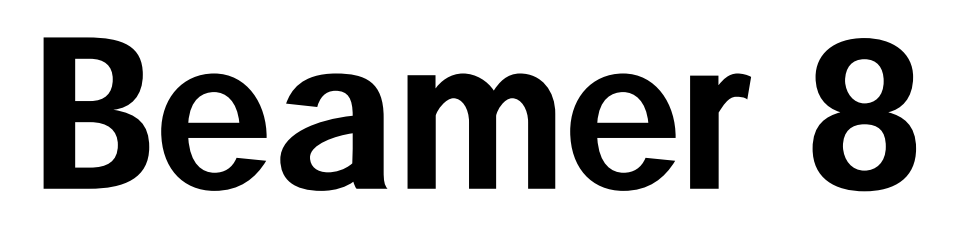

**User Manual**

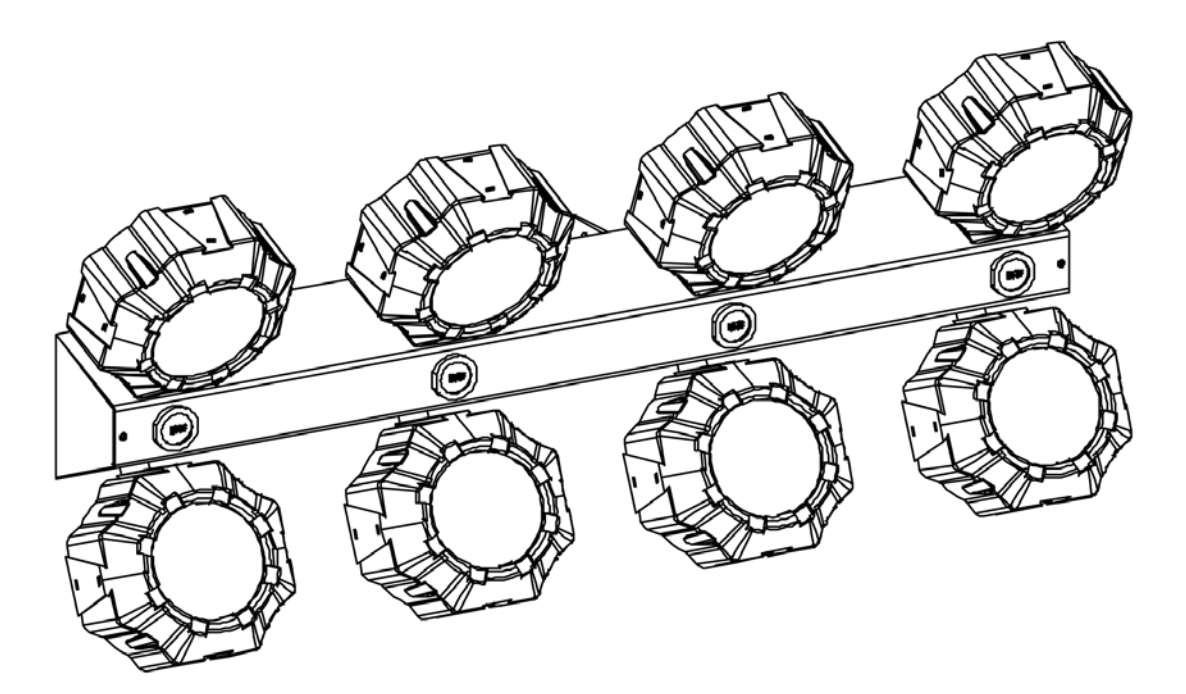

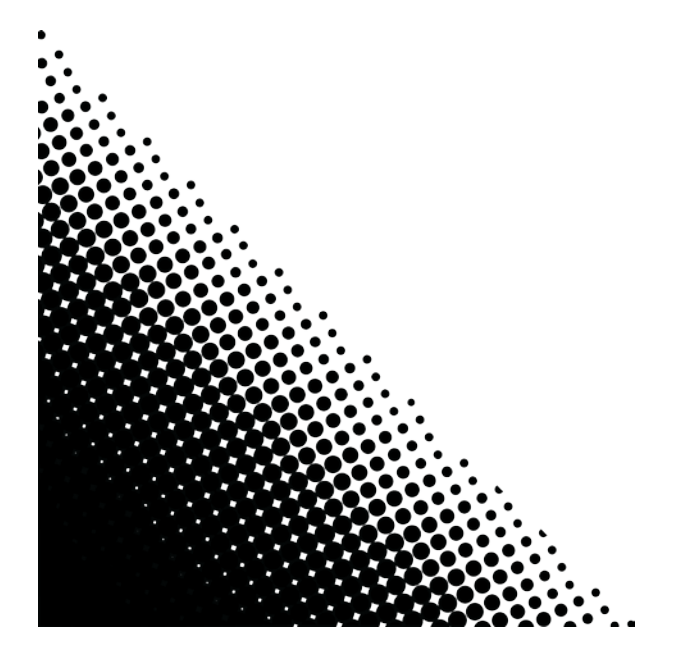

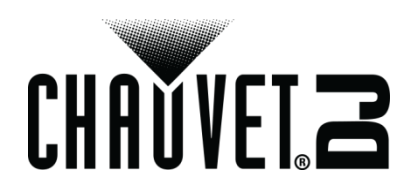

## **TABLE OF CONTENTS**

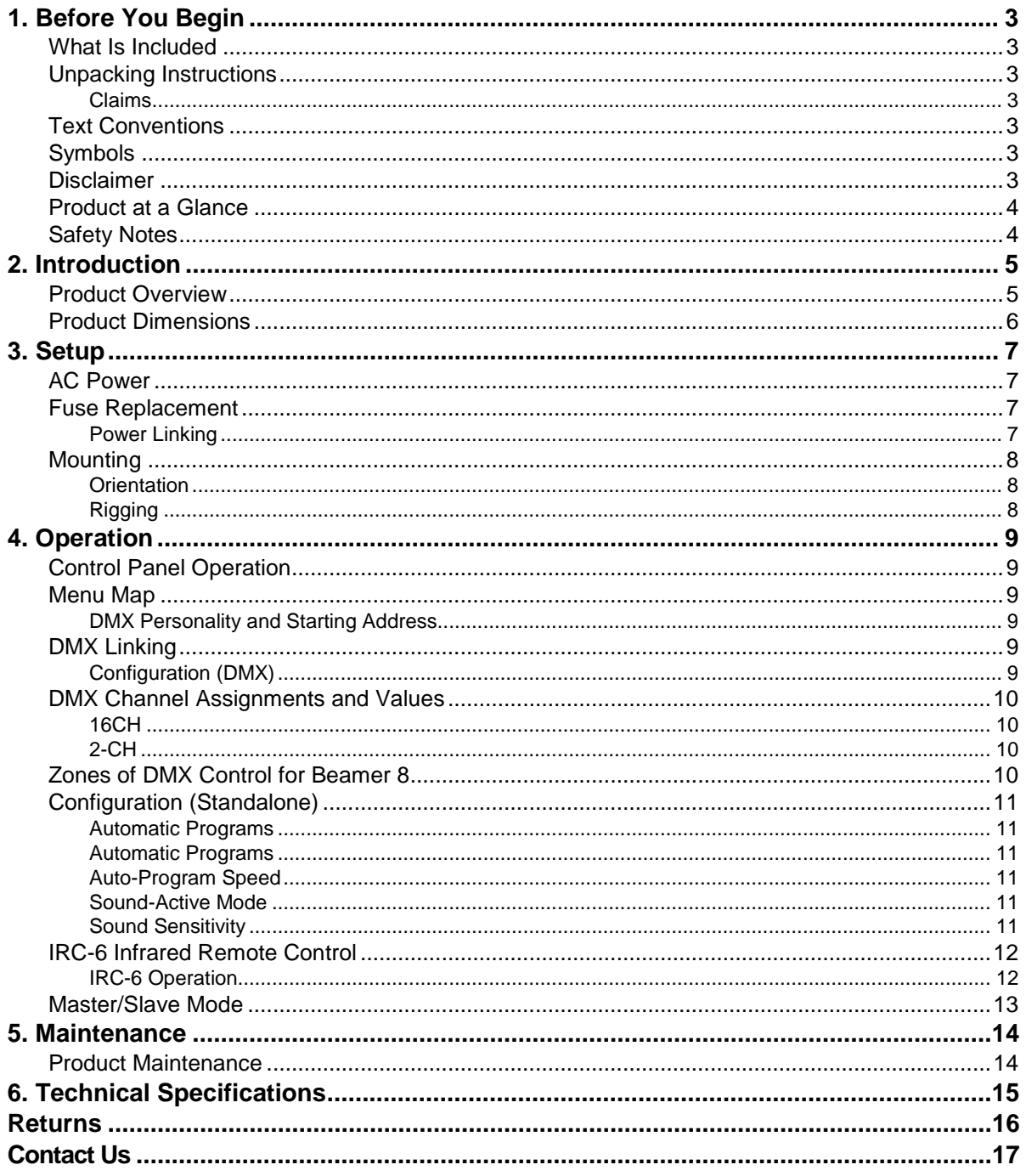

## <span id="page-2-0"></span>**1. BEFORE YOU BEGIN**

<span id="page-2-4"></span><span id="page-2-3"></span><span id="page-2-2"></span><span id="page-2-1"></span>![](_page_2_Picture_215.jpeg)

<span id="page-2-6"></span><span id="page-2-5"></span>**Disclaimer** Chauvet believes that the information contained in this manual is accurate in all respects. However, Chauvet assumes no responsibility and specifically disclaims any and all liability to any party for any loss, damage or disruption caused by any errors or omissions in this document, whether such errors or omissions result from negligence, accident or any other cause. Chauvet reserves the right to revise the content of this document without any obligation to notify any person or company of such revision, however, Chauvet has no obligation to make, and does not commit to make, any such revisions. Download the latest version fro[m www.chauvetlighting.com.](http://www.chauvetlighting.com/) 

> The works of authorship contained in this manual, including, but not limited to, all design, text and images are owned by Chauvet.

#### **© Copyright 2016 Chauvet & Sons, Inc. All rights reserved.**

Electronically published by Chauvet in the United States of America.

CHAUVET, the Chauvet logo and Beamer 8 are registered trademarks or trademarks of Chauvet & Sons LLC. (d/b/a Chauvet and Chauvet Lighting) in the United States and other countries. Other company and product names and logos referred to herein may be trademarks of their respective companies.

<span id="page-3-1"></span><span id="page-3-0"></span>![](_page_3_Picture_229.jpeg)

![](_page_3_Picture_1.jpeg)

Keep this User Manual for future use. If you sell the product to someone else, be sure that they also receive this document.

## <span id="page-4-0"></span>**2. INTRODUCTION**

## <span id="page-4-1"></span>**Product Overview**

![](_page_4_Figure_2.jpeg)

## <span id="page-5-0"></span>**Product Dimensions**

![](_page_5_Picture_1.jpeg)

![](_page_5_Figure_2.jpeg)

## <span id="page-6-1"></span><span id="page-6-0"></span>**3. SETUP**

AC Power The Beamer 8 has an auto-ranging power supply and it can work with an input voltage range of 100 to 240 VAC, 50/60 Hz. To determine the product's power requirements (circuit breaker, power outlet, and wiring), use the current value listed on the label affixed to the product's back panel, or refer to the product's specifications chart. The listed current rating indicates the product's average current draw under normal conditions.

> **Always connect the product to a protected circuit (circuit breaker or fuse). Make sure the product has an appropriate electrical ground to avoid the risk of electrocution or fire.**

![](_page_6_Picture_4.jpeg)

**To eliminate unnecessary wear and improve its lifespan, during periods of non-use completely disconnect the product from power via breaker or by unplugging it.**

![](_page_6_Picture_6.jpeg)

**Never connect the product to a rheostat (variable resistor) or dimmer circuit, even if the rheostat or dimmer channel serves only as a 0 to 100% switch.**

1. Wedge the tip of a flat-head screwdriver into the slot of the fuse holder.<br>2. Prv the fuse holder out of the housing.

- <span id="page-6-2"></span>**Replacement**
- Pry the fuse holder out of the housing. Remove the blown fuse from the holder and replace with a fuse of the exact same type and rating.
	- 4. Insert the fuse holder back in place and reconnect power.

![](_page_6_Picture_12.jpeg)

![](_page_6_Picture_13.jpeg)

<span id="page-6-3"></span>**Power Linking** The product provides power linking via the Edison outlet located in the back of the product. Please see the diagram below for further explanation.

**Disconnect the product from the power outlet before replacing the fuse.**

![](_page_6_Figure_15.jpeg)

![](_page_6_Picture_16.jpeg)

**You can power link up to 13 Beamer 8 products on 120 VAC or up to 24 Beamer 8 products on 230 VAC.**

![](_page_6_Picture_18.jpeg)

**The power linking diagram corresponds to the North American version of the product ONLY! If using the product in other markets, you must consult with the local Chauvet distributor as power linking connectors and requirements may differ in your country or region.**

Beamer 8 User Manual Rev. 1 Page 7 of 17

<span id="page-7-0"></span>**Mounting** Before mounting the product, read and follow the safety recommendations indicated in th[e Safety Notes.](#page-3-1)

<span id="page-7-2"></span><span id="page-7-1"></span>**Orientation** The Beamer 8 may be mounted in any position; however, make sure adequate ventilation is provided around the product.

**Rigging** Before deciding on a location for the product, always make sure there is easy access to the product for maintenance and programming purposes.

- Make sure that the structure onto which you are mounting the product can support the product's weight. See the [Technical Specifications](#page-14-1) for weight information.
- When mounting the product overhead, always use a safety cable. Mount the product securely to a rigging point, whether an elevated platform or a truss.
- When rigging the product onto a truss, use a mounting clamp of appropriate weight capacity.
- When power linking multiple products, mount the products close enough for power linking cables to reach.
- The bracket adjustment knobs allow for directional adjustment when aiming the product to the desired angle. Only loosen or tighten the bracket knobs manually. Using tools could damage the knobs.

![](_page_7_Figure_8.jpeg)

**When aiming the products, you may use the bracket adjustment knob(s) on the bracket. Loosen the knob(s), adjust to the desired angle, and then tighten the knob(s) by turning clockwise. Do not use tools for this step, as it may cause damage.**

**Each LED beam head is mounted on a multidirectional pivot, and can be manually adjusted to most positions.**

## <span id="page-8-0"></span>**4. OPERATION**

<span id="page-8-1"></span>**Control Panel** To access the control panel functions, use the four buttons located on each side of the control **Operation** panel. display. Please refer to the **Product [Overview](#page-4-1)** to see the button locations on the control

![](_page_8_Picture_277.jpeg)

<span id="page-8-2"></span>![](_page_8_Picture_278.jpeg)

# **Address**

<span id="page-8-3"></span>**DMX Personality** When selecting a starting DMX address, always consider the number of DMX channels **and Starting life selected DMA mode uses.** If you choose a starting restrict the access to some of the product's channels. the selected DMX mode uses. If you choose a starting address that is too high, you could

> The Beamer 8 uses up to 16 DMX channels in a 16Ch DMX mode, which defines the highest configurable address to **497**.

If you are not familiar with the DMX protocol, download the DMX Primer from [www.chauvetlighting.com.](http://www.chauvetlighting.com/) 

To select the starting address, do the following:

- 1. Press **<MENU>** repeatedly until **2-Ch** or **16Ch** shows on the display.
- 2. Press **<ENTER>** and **d 1–511** will show on the display.
- 3. Use **<UP>** or **<DOWN>** to select the starting address.
- 4. Press **<ENTER>**.

<span id="page-8-4"></span>**DMX Linking** The Beamer 8 works with a DMX controller. Information about DMX is in the CHAUVET DMX Primer, which is available from the Chauvet website [http://www.chauvetlighting.com/downloads/DMX\\_Primer\\_rev05\\_WO.pdf.](http://www.chauvetlighting.com/downloads/DMX_Primer_rev05_WO.pdf) 

<span id="page-8-5"></span>**Configuration**  Set the product in DMX mode to control with a DMX controller.

1. Connect the product to a suitable power outlet.<br>2. Connect a DMX cable from the DMX output of t

**(DMX)** 2. Connect a DMX cable from the DMX output of the DMX controller to the DMX input socket on the product.

![](_page_9_Picture_303.jpeg)

## <span id="page-9-1"></span><span id="page-9-0"></span>**DMX Channel Assignments and Values**

## <span id="page-9-3"></span><span id="page-9-2"></span>**Zones of DMX Control for Beamer 8**

![](_page_9_Figure_3.jpeg)

<span id="page-10-2"></span><span id="page-10-1"></span><span id="page-10-0"></span>![](_page_10_Picture_294.jpeg)

<span id="page-10-5"></span><span id="page-10-4"></span><span id="page-10-3"></span>![](_page_10_Picture_295.jpeg)

# <span id="page-11-0"></span>**Remote**

**IRC-6 Infrared** The Beamer 8 is compatible with the IRC-6 infrared remote control from Chauvet. To activate IR mode, follow the instructions below:

- 1. Press **<MENU>** repeatedly until **SEt** shows on the display.
- **Control** 2. Press **<ENTER>** to accept.
	- 3. Press **<UP>** or **<DOWN>** to select **on** or **oFF**.
	- 4. Press **<ENTER>**.

## <span id="page-11-1"></span>**IRC-6 Operation**

#### BLACK<br>OUT (sound) AUTO SENSI-<br>TIVITY  $\binom{\fbox{FADE}}{}$  $\widehat{v}$  $\begin{picture}(120,15) \put(0,0){\dashbox{0.5}(5,0){ }} \thicklines \put(0,0){\dashbox{0.5}(5,0){ }} \thicklines \put(0,0){\dashbox{0.5}(5,0){ }} \thicklines \put(0,0){\dashbox{0.5}(5,0){ }} \thicklines \put(0,0){\dashbox{0.5}(5,0){ }} \thicklines \put(0,0){\dashbox{0.5}(5,0){ }} \thicklines \put(0,0){\dashbox{0.5}(5,0){ }} \thicklines \put(0,0){\dashbox{0.5}(5,0){ }} \thicklines \put(0,0){\dashbox{0.5}(5$  $\left(\widehat{G}\right)$  $(B)$  $\widehat{(\mathsf{w})}$  $\widehat{A}$  $\widehat{\text{UV}}$  $\left(\frac{1}{2}\right)$ (+  $(0)$  $\Omega$  $\binom{3}{}$  $(1)$  $\sqrt{4}$  $(5)$  $\binom{6}{}$  $\left(7\right)$  $(8)$  $(9)$

#### **Automatic Mode**

Automatic mode will enable you to run the automatic programs on the product.

- To turn on Automatic mode:
- 1. Press **<AUTO>** on the IRC-6.
- 2. Press any number between **<1>**~**<9>** to choose between the different auto programs.

To adjust the speed of the automatic program:

- 1. Press **<SPEED>** on the IRC-6.
- 2. Press **<+>** or **<–>** to increase or decrease the speed of the program.

#### **Sound-Active Mode**

Sound-Active mode will enable the product to respond to the music.

- To turn on Sound-Active mode:
- 1. Press **<SOUND>** on the IRC-6.
- 2. Press any number between **<1>**~**<9>** to choose between the different sound programs.

#### **Manual Color Control**

To manually control the RGB:

Press **<R>** (red), **<G>** (green), or **<B>** (blue) to choose your color.

#### **Miscellaneous Operation**

To black out the lights:

Press **<BLACK OUT>** on the IRC-6.

This will turn off all the lights until the button is pressed again.

**NOTE**: The IRC-6 will not respond to any inputs when Black Out is activated. If the remote does not respond when a button is pressed, try pressing **<BLACK OUT>**. You may have inadvertently activated Black Out.

<span id="page-12-0"></span>**Master/Slave** The Master/Slave mode allows a single Beamer 8 product (the "master") to control the poor the product a DMX **Mode** controller. The master product will be set to operate in either Stand-Alone mode or with actions of one or more Beamer 8 products (the "slaves") without the need of a DMX the IRC-6, while the slave products will be set to operate in Slave mode. Once set and connected, the slave products will operate in unison with the master product. Configure the products as indicated below.

#### **Slave products:**

- 1. Press **<MENU>** repeatedly until **2-Ch**, or **16Ch** shows on the display.
- 2. Press **<ENTER>** to accept.
- 3. Set the DMX address to **d 1**.
- 4. Connect the DMX input of the first slave product to the DMX output of the master product.
- 5. Connect the DMX input of the subsequent slave products to the DMX output of the previous slave product.
- 6. Finish setting and connecting all the slave products.

#### **Master product:**

- 1. Set the master product to operate in either Stand-Alone mode or with the IRC-6.
- 2. Make the master product the first product in the DMX daisy chain.

![](_page_12_Picture_12.jpeg)

**Configure all the slave products before connecting the master to the daisy chain.**

- **Never connect a DMX controller to a DMX string configured for Master/Slave operation because the controller may interfere with the signals from the master.**
- **Do not connect more than 31 slaves to the master.**

## <span id="page-13-0"></span>**5. MAINTENANCE**

# <span id="page-13-1"></span>**Maintenance**

**Product** Dust build-up reduces light output performance and can cause overheating. This can<br> **Product** load to reduction of the light course's life and/or mechanical wear. To maintain ontimum lead to reduction of the light source's life and/or mechanical wear. To maintain optimum performance and minimize wear, clean your lighting products at least twice a month. However, be aware that usage and environmental conditions could be contributing factors to increase the cleaning frequency.

To clean the product, follow the instructions below:

- 1. Unplug the product from power.
- 2. Wait until the product is at room temperature.<br>3. Use a vacuum (or dry compressed air) and a
- Use a vacuum (or dry compressed air) and a soft brush to remove dust collected on the external surface/vents.
- 4. Clean all transparent surfaces with a mild soap solution, ammonia-free glass cleaner, or isopropyl alcohol.
- 5. Apply the solution directly to a soft, lint free cotton cloth or a lens cleaning tissue.
- 6. Softly drag any dirt or grime to the outside of the transparent surface.<br>6. Gently polish the transparent surfaces until they are free of haze and
- Gently polish the transparent surfaces until they are free of haze and lint.

![](_page_13_Picture_11.jpeg)

**Always dry the transparent surfaces carefully after cleaning them.**

<span id="page-14-1"></span>![](_page_14_Picture_274.jpeg)

## <span id="page-14-0"></span>**6. TECHNICAL SPECIFICATIONS**

![](_page_14_Picture_2.jpeg)

<span id="page-15-0"></span>**RETURNS** In case you need to get support or return a product:

- If you are located in the U.S., contact Chauvet World Headquarters.
- If you are located in the UK or Ireland, contact Chauvet Europe Ltd.
- If you are located in Mexico, contact Chauvet Mexico.
- If you are located in Benelux, contact Chauvet Europe BVBA.
- If you are located in any other country, DO NOT contact Chauvet. Instead, contact your local distributor. Se[e www.chauvetlighting.com](http://www.chauvetlighting.com/) for distributors outside the U.S., UK, Ireland, Mexico, or Benelux.

![](_page_15_Picture_7.jpeg)

**If you are located outside the U.S., UK, Ireland, Mexico, or Benelux, contact your distributor of record and follow their instructions on how to return Chauvet products to them. Visit our website** [www.chauvetlighting.com](http://www.chauvetlighting.com/) **for contact details.**

Call the corresponding Chauvet Technical Support office and request a Return Merchandise Authorization (RMA) number before shipping the product. Be prepared to provide the model number, serial number, and a brief description of the cause for the return.

Send the merchandise prepaid, in its original box, and with its original packing and accessories. Chauvet will not issue call tags.

Clearly label the package with the RMA number. Chauvet will refuse any product returned without an RMA number.

![](_page_15_Picture_12.jpeg)

#### **Write the RMA number on a properly affixed label. DO NOT write the RMA number directly on the box.**

Before sending the product, clearly write the following information on a piece of paper and place it inside the box:

- Your name
- Your address
- Your phone number
- RMA number
- A brief description of the problem

Be sure to pack the product properly. Any shipping damage resulting from inadequate packaging will be your responsibility. FedEx packing or double-boxing are recommended.

![](_page_15_Picture_21.jpeg)

**Chauvet reserves the right to use its own discretion to repair or replace returned product(s).**

## <span id="page-16-0"></span>**CONTACT**  $\mathsf{U}$

### **USA WORLD HEADQUARTERS**

**General Information** – Chauvet Address: 5200 NW 108th Avenue Sunrise, FL 33351 Voice: (954) 577-4455 Fax: (954) 929-5560 Toll free: (800) 762-1084

#### **EUROPE**

**General Information** - Chauvet Europe BVBA Address: Stokstraat 18 9770 Kruishoutem Belgium Voice: +32 9 388 93 97

**General Information** - Chauvet Europe Ltd. Address: Unit 1C Brookhill Road Industrial Estate Pinxton, Nottingham, UK NG16 6NT Voice: +44 (0)1773 511115 Fax: +44 (0)1773 511110

### **MEXICO**

**General Information** - Chauvet Mexico Address: Av. Santa Ana 30 Parque Industrial Lerma Lerma, Mexico C.P. 52000 Voice: +52 (728) 285-5000

### **Technical Support**

Voice: (954) 577-4455 (Press 4) (954) 756-8015 Email: [tech@chauvetlighting.com](mailto:tech@chauvetlighting.com)

**World Wide Web**

**[www.chauvetlighting.com](http://www.chauvetlighting.com/)**

**Technical Support** Email: [Eutech@chauvetlighting.eu](mailto:Eutech@chauvetlighting.eu)

**World Wide Web [www.chauvetlighting.eu](http://www.chauvetlighting.eu/)**

**Technical Support** Email: [uktech@chauvetlighting.com](mailto:uktech@chauvetlighting.com)

**World Wide Web [www.chauvetlighting.co.uk](http://www.chauvetlighting.co.uk/)**

**Technical Support** Email: [servicio@chauvet.com.mx](mailto:servicio@chauvet.com.mx)

**World Wide Web**

**[www.chauvet.com.mx](http://www.chauvet.com.mx/)**

Outside the U.S., United Kingdom, Ireland, Mexico, or Benelux contact the dealer of record. Follow their instructions to request support or to return a product. Visit our website for contact details.